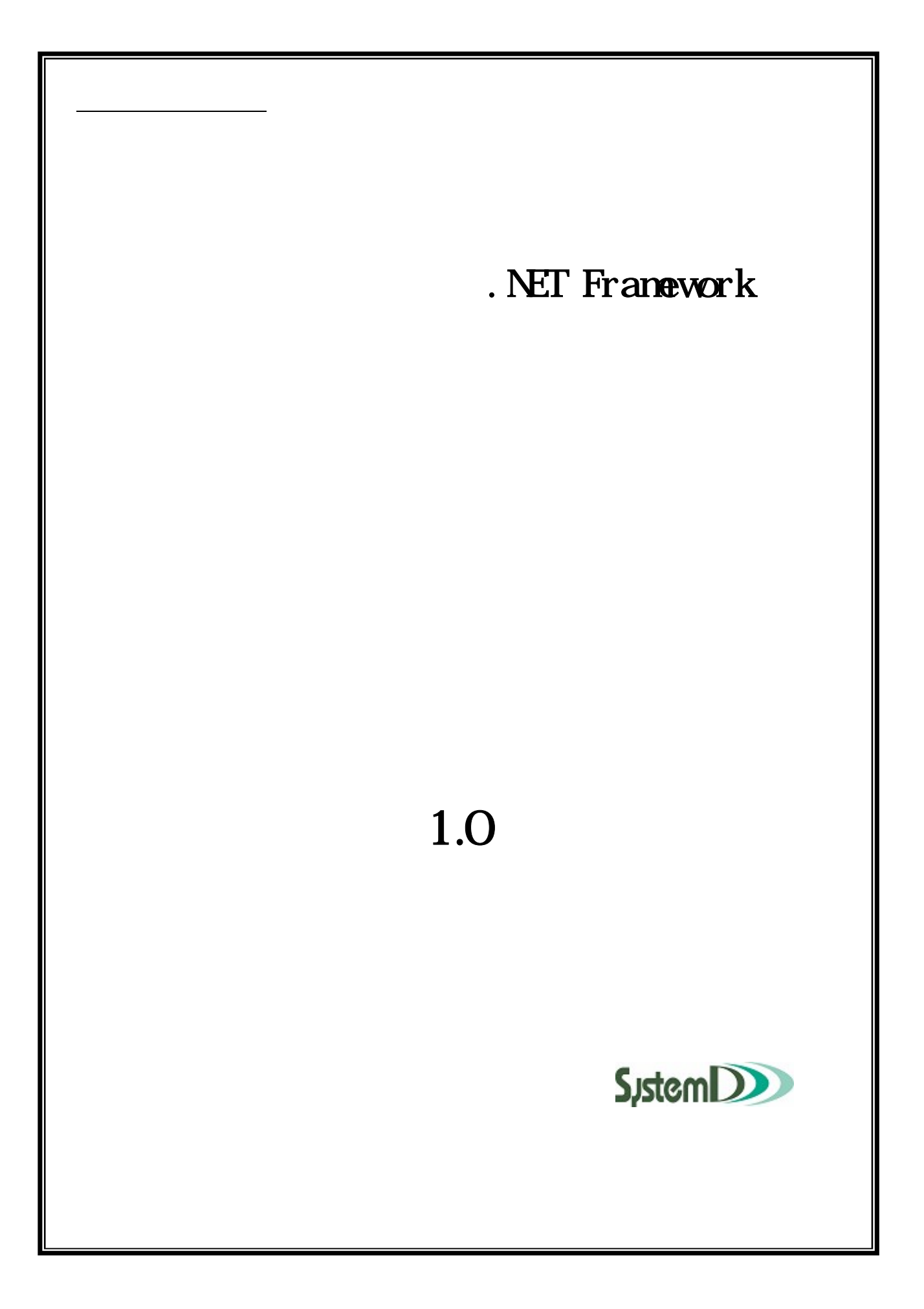

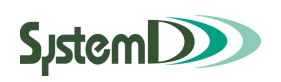

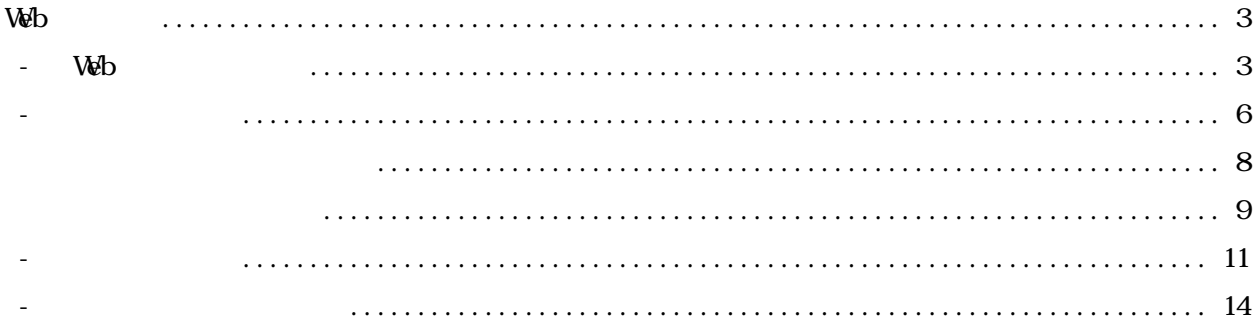

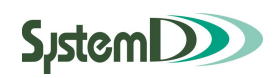

## 1 Web シラバス

## **1-1 Web シラバスの起動**

(I) 教員用 Web サービスの起動

ブラウザ (Internet Explorer 6.0推奨 ※Macintoshの場合は、Netscape7.1を利用して下さい。) を 開いて、アドレスバーに下記のアドレスを入力してキーボードのEnterを押して下さい。

https://kva-web.campusplan.jp/kyoin/

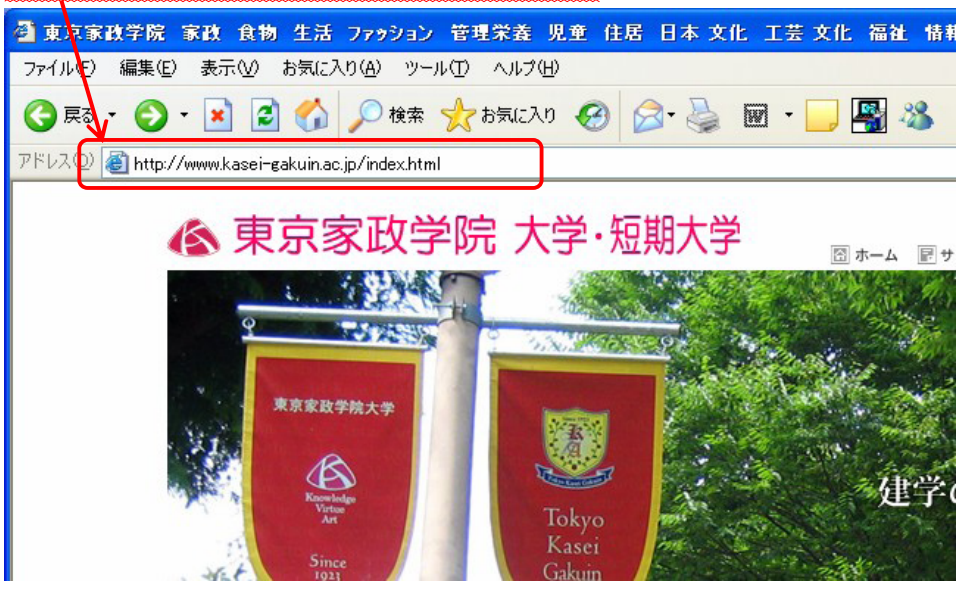

② ログイン画面の表示

下図のような画面が表示されます。

- ※ 画面が表示されない場合は、入力したアドレスが間違っている可能性があります。もう一度アド レスが正しく入力されているが確かめてみましょう。
- ※ Windows Vista に標準で搭載されている Internet Explorer 7 をご利用の方で、ログイン画面が表示さ れない場合がございます。別途、アクセス方法をご確認ください。

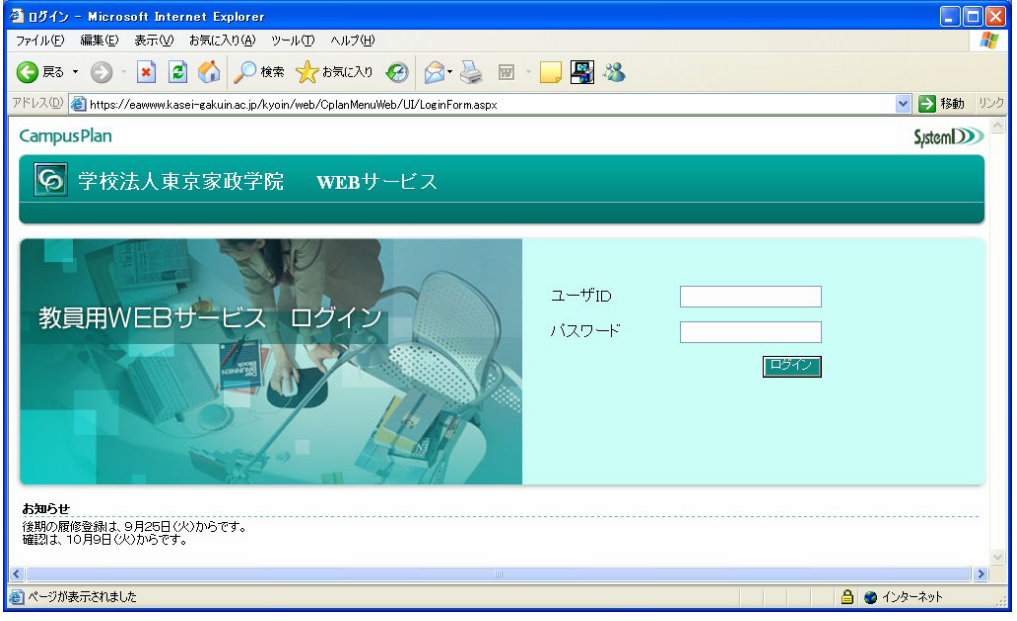

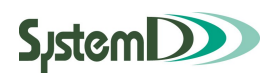

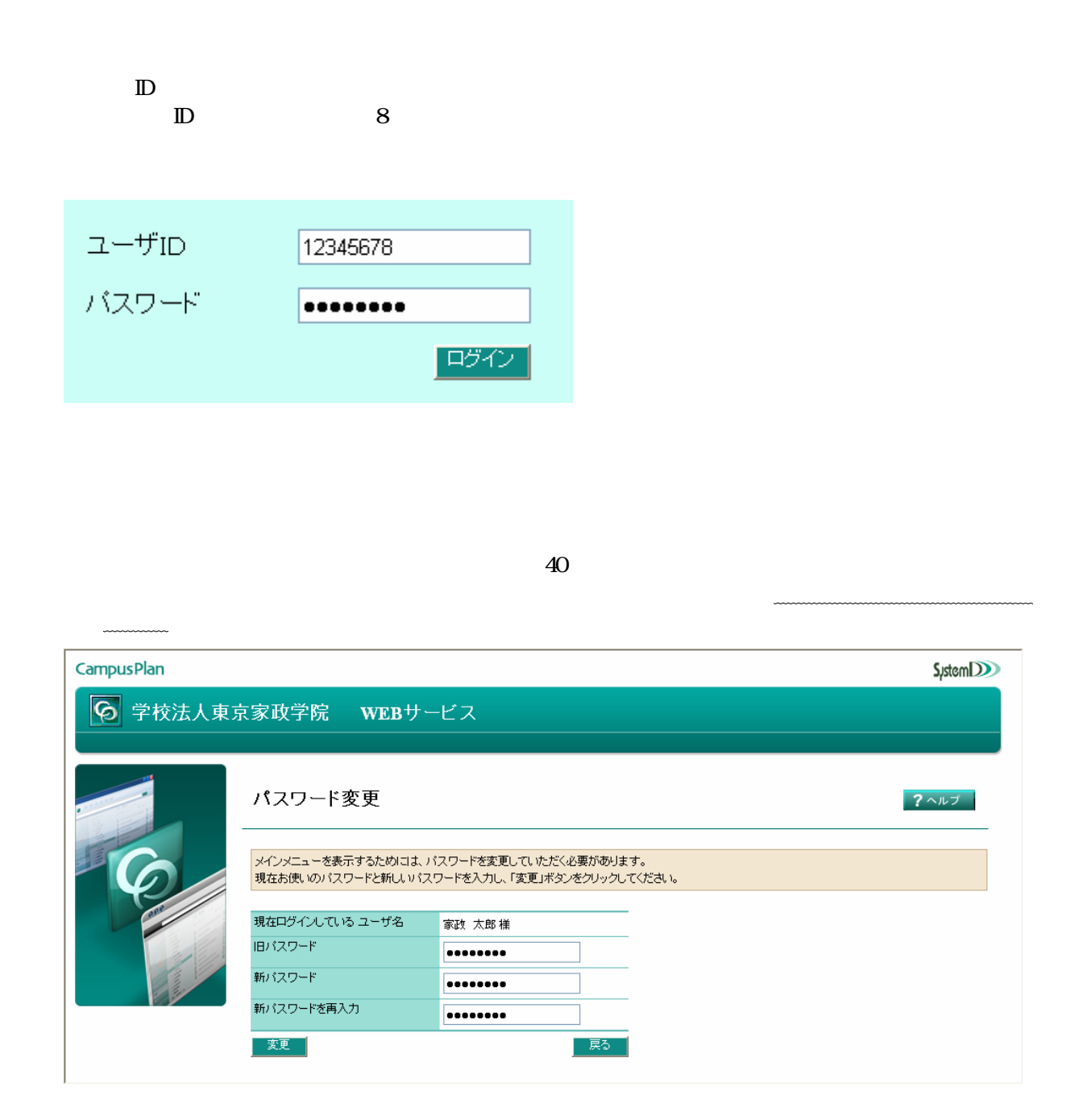

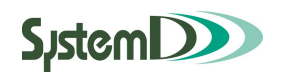

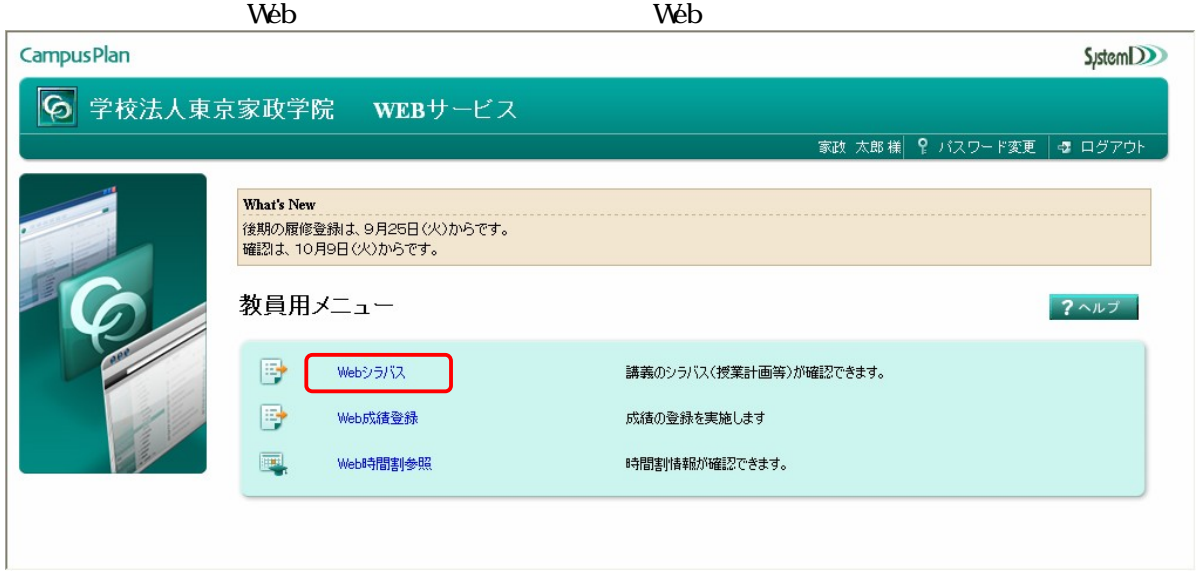

**Web** 

web 2000 web 2000 web 2000 web 2000 web 2000 web 2000 web 2000 web 3000 web 3000 web 3000 web 3000 web 3000 web

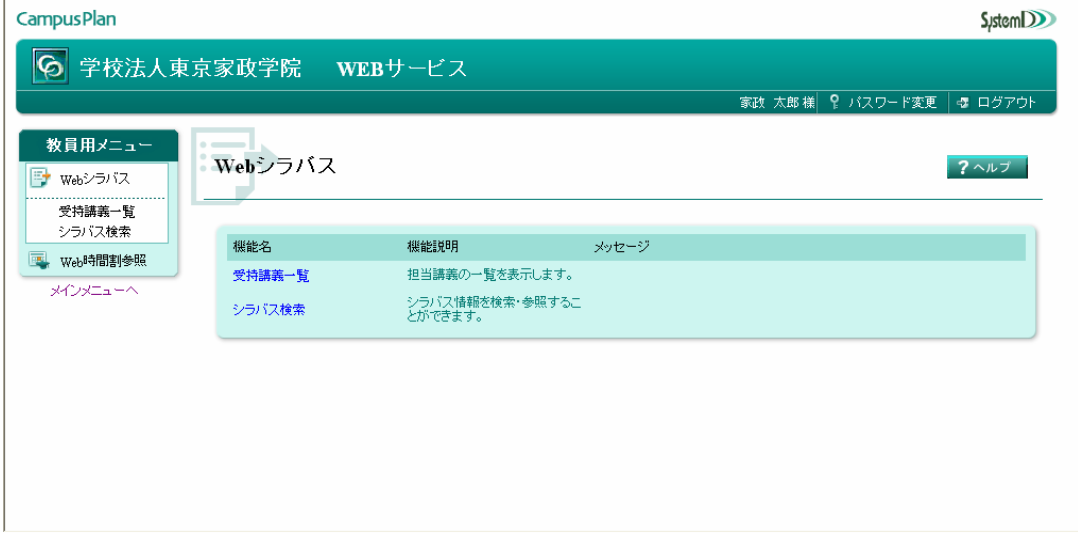

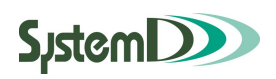

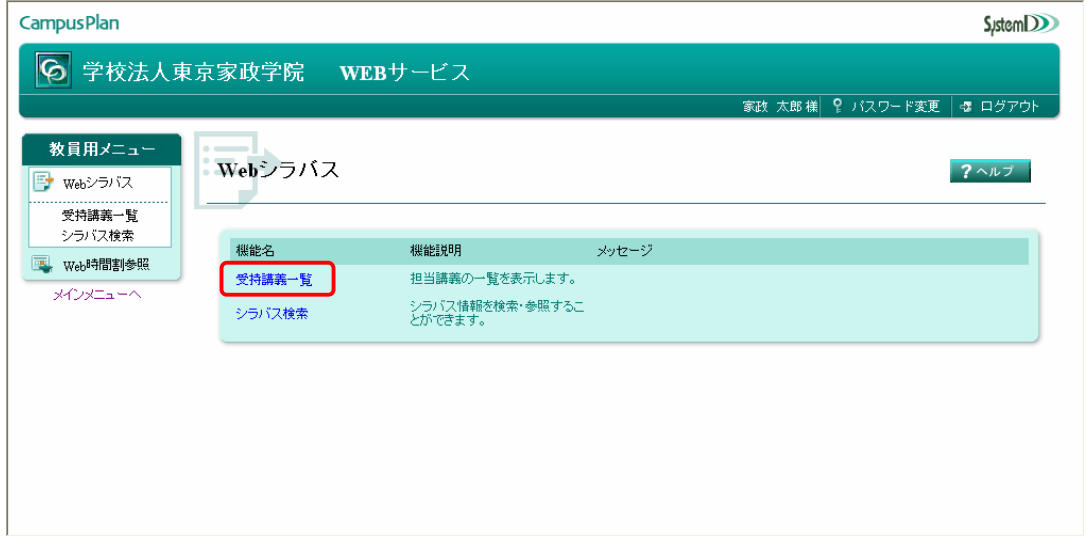

1**-**2 受持講義一覧

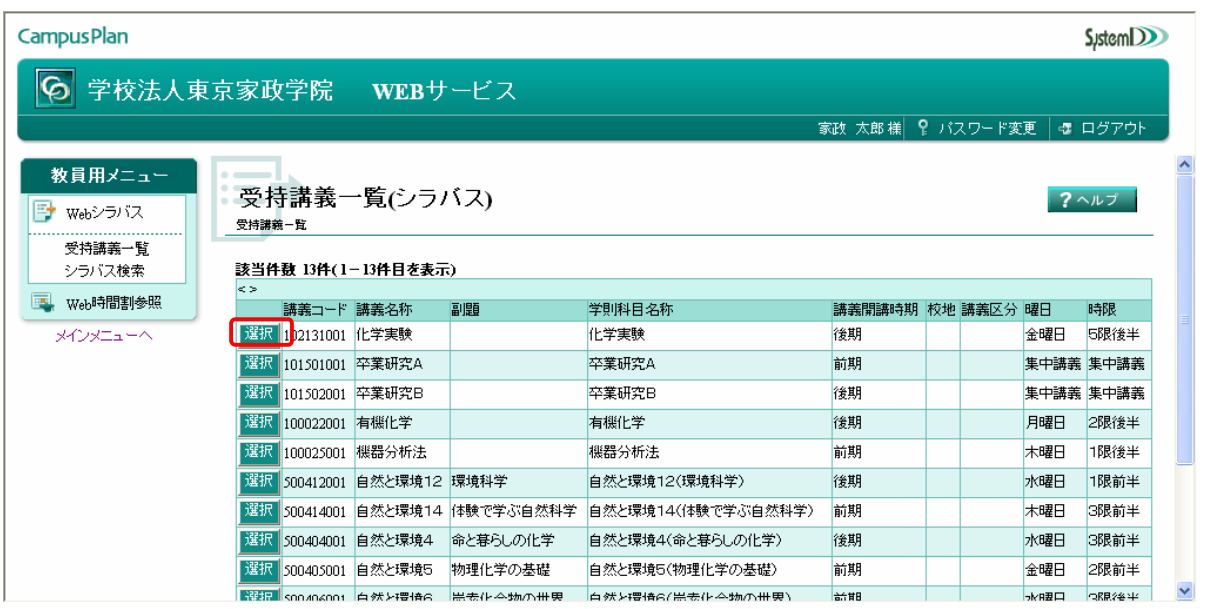

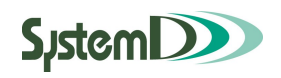

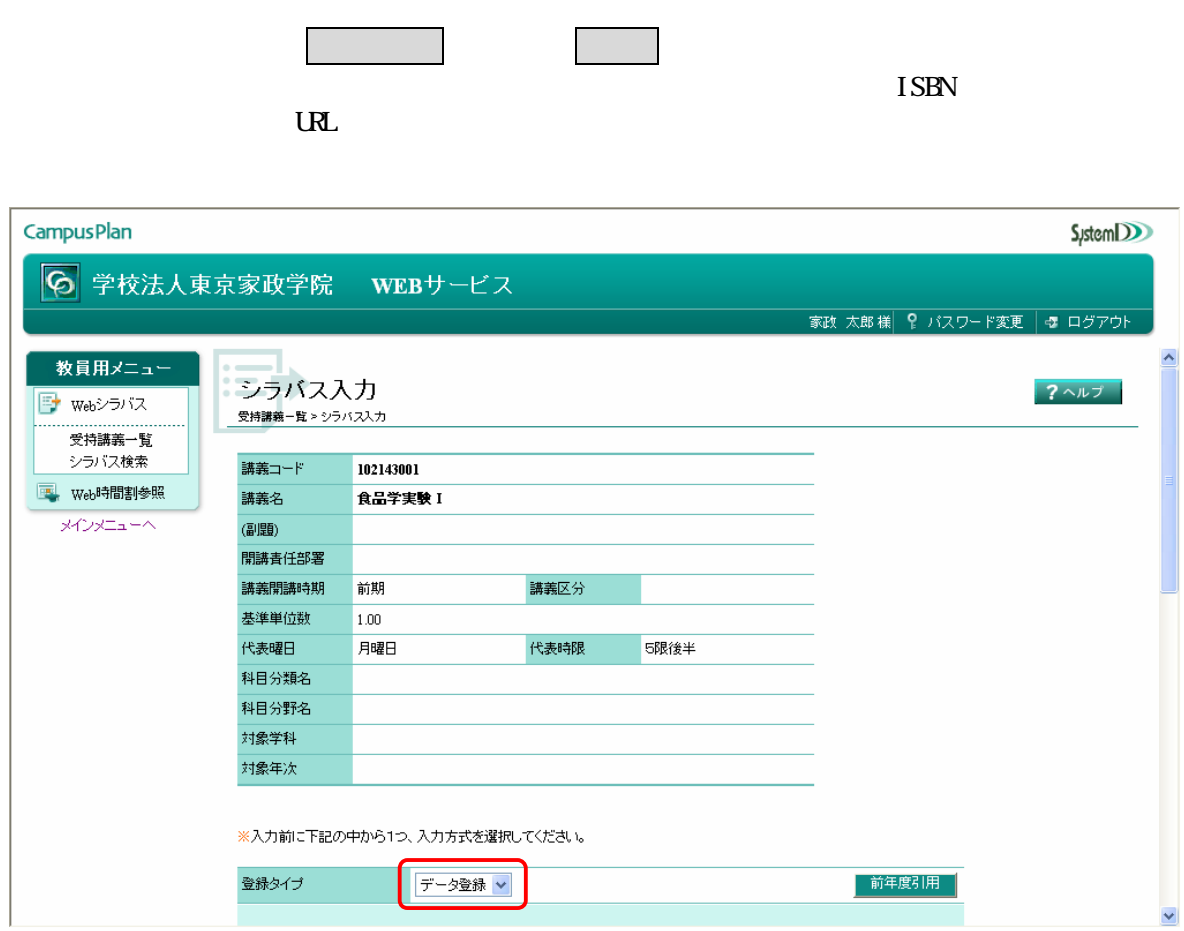

**SystemDDD** 

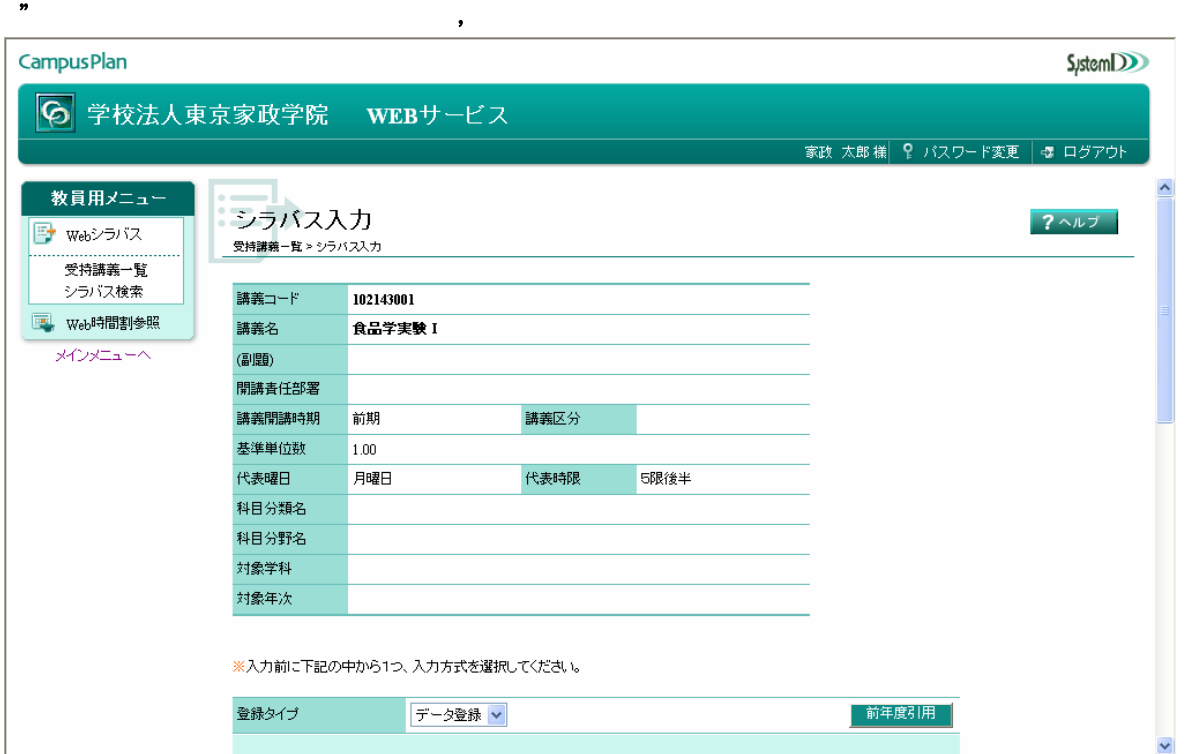

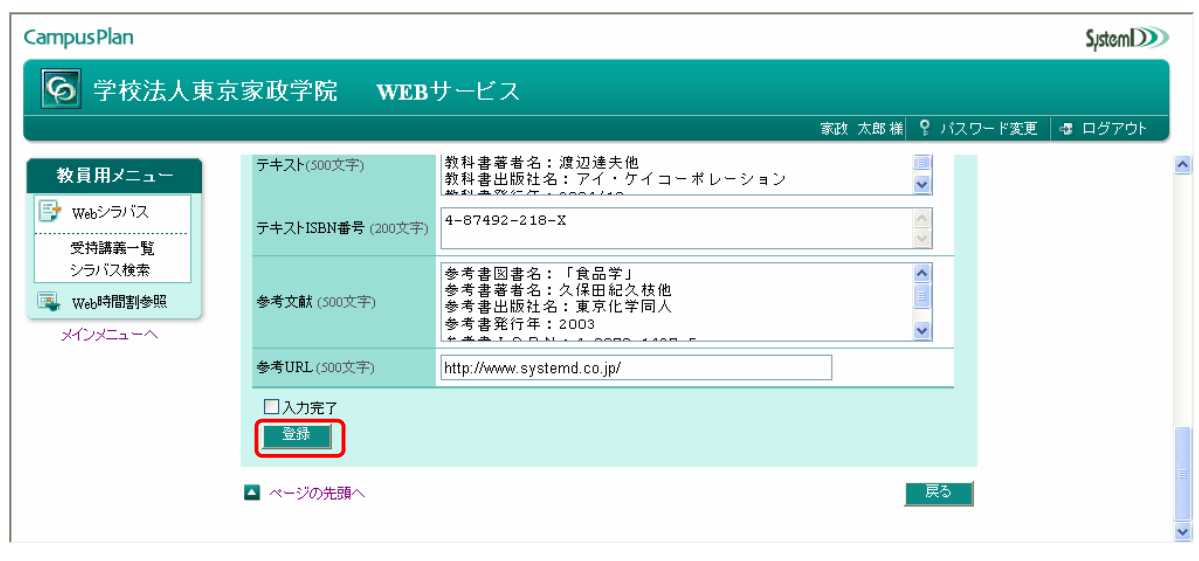

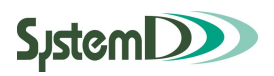

 $W\!B$ 

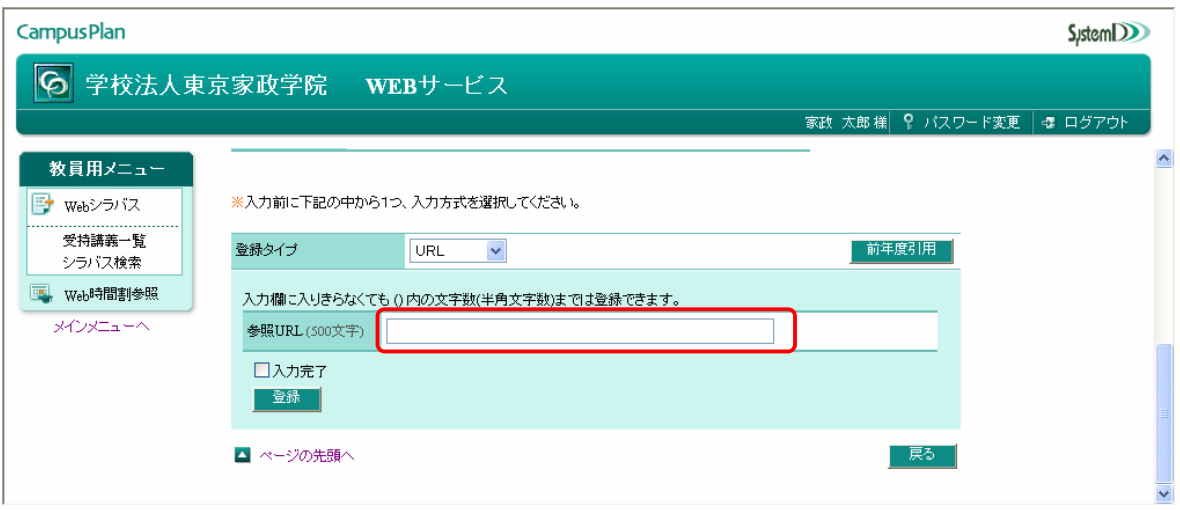

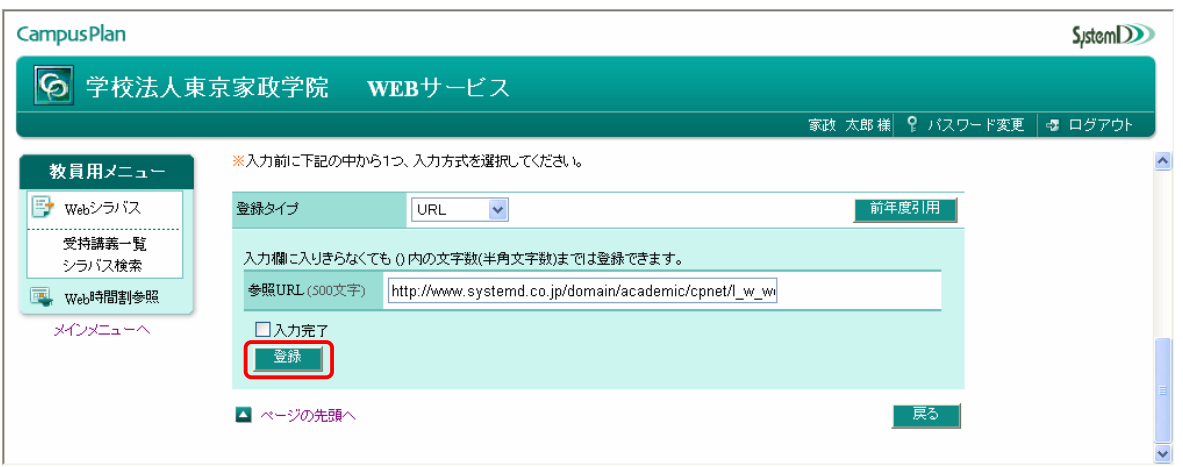

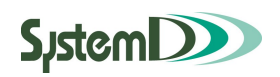

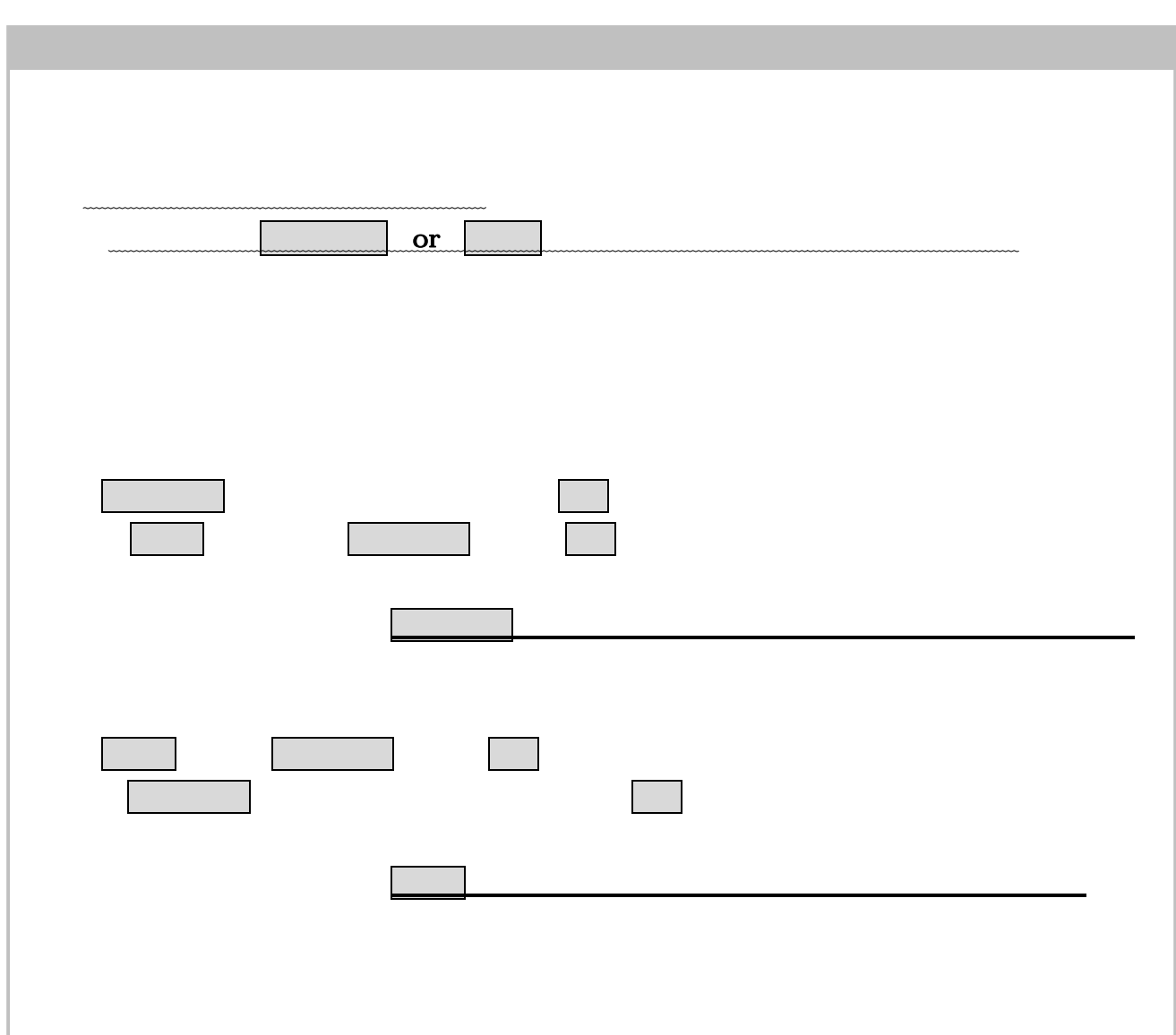

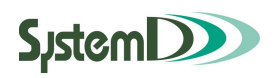

## $\mathsf{Web}$

1**-**3 シラバス検索

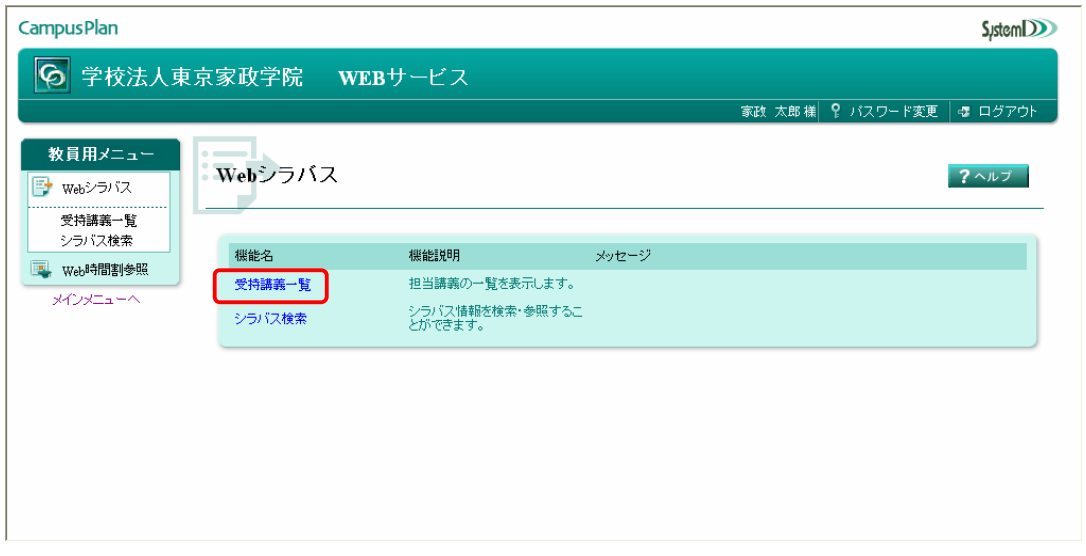

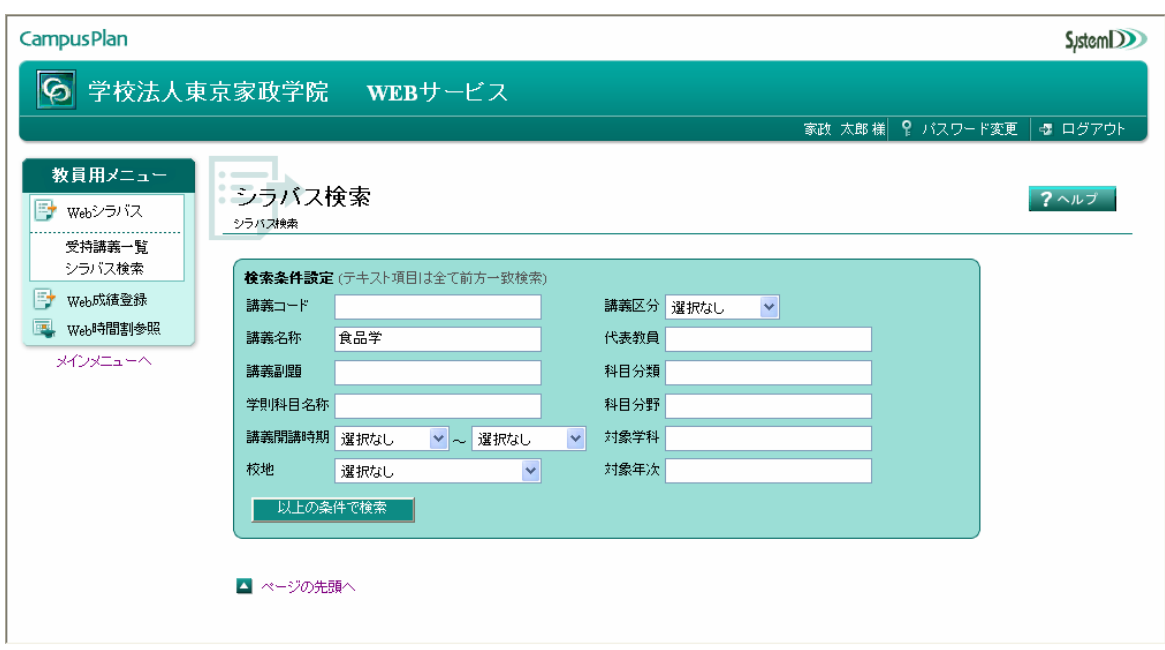

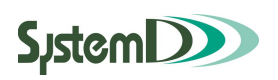

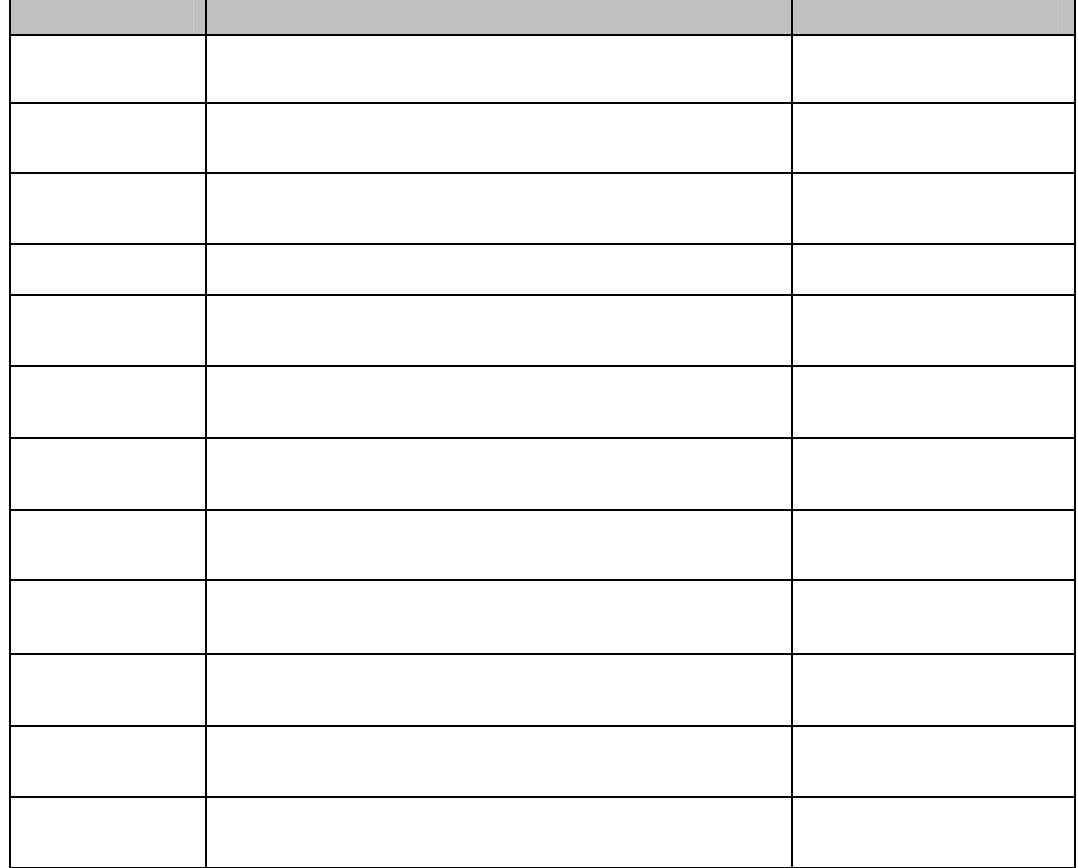

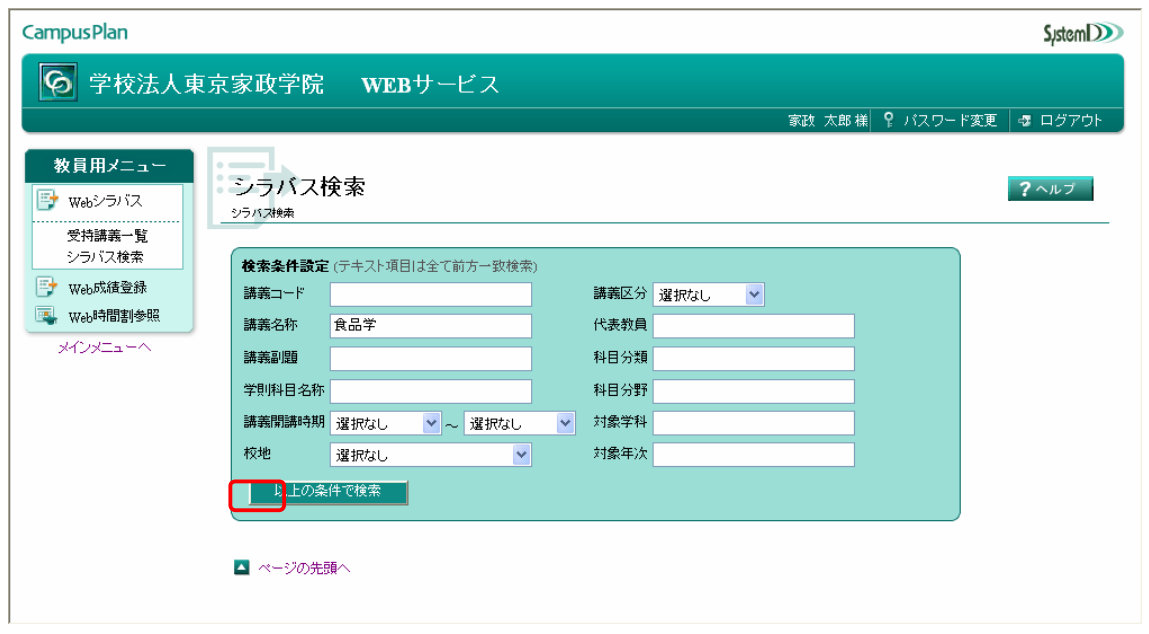

## **SystemDDD**

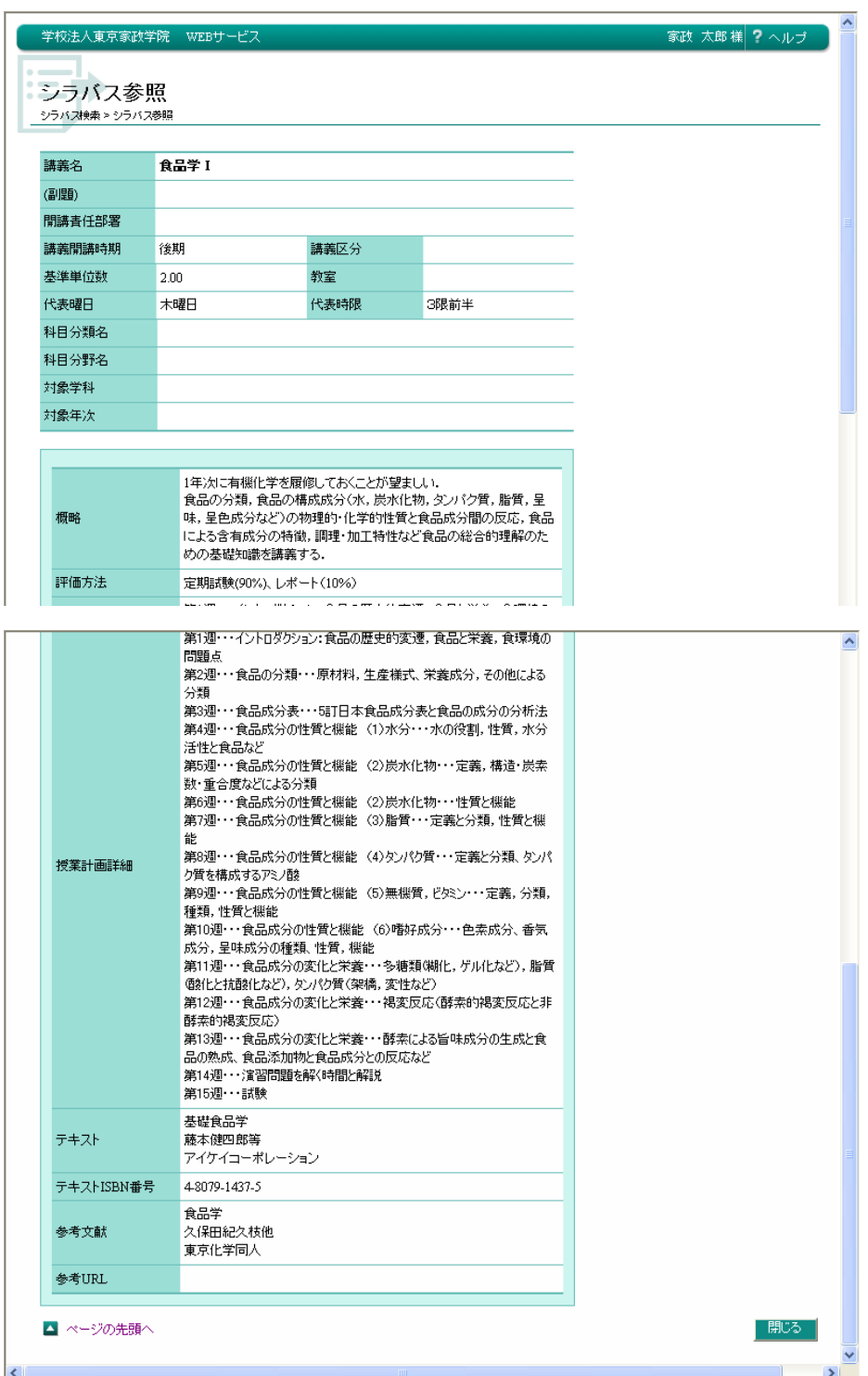

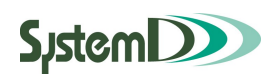

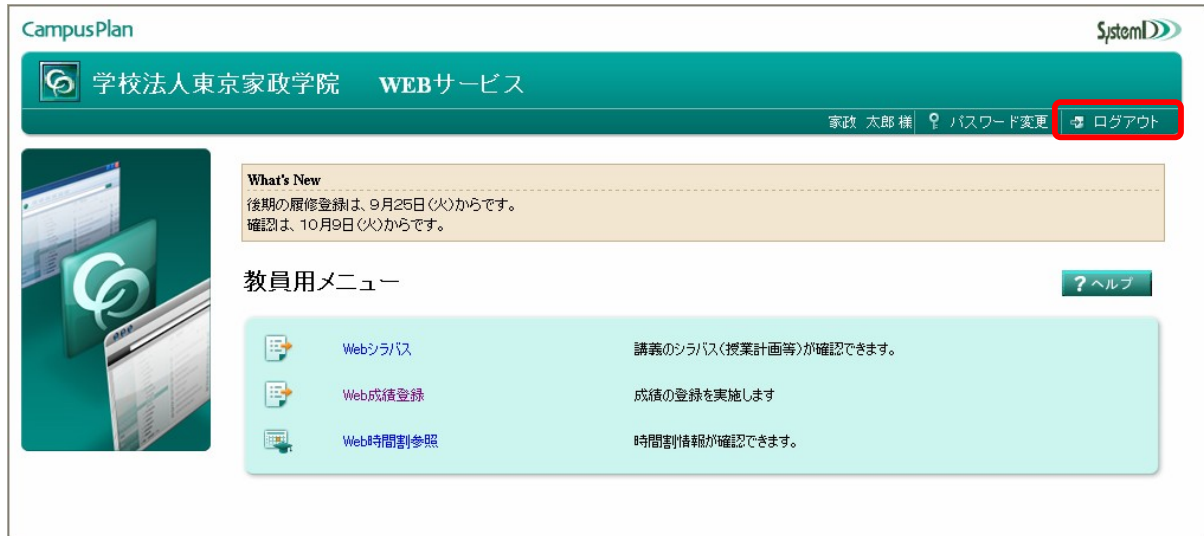

1**-**4 Webサービスの終了

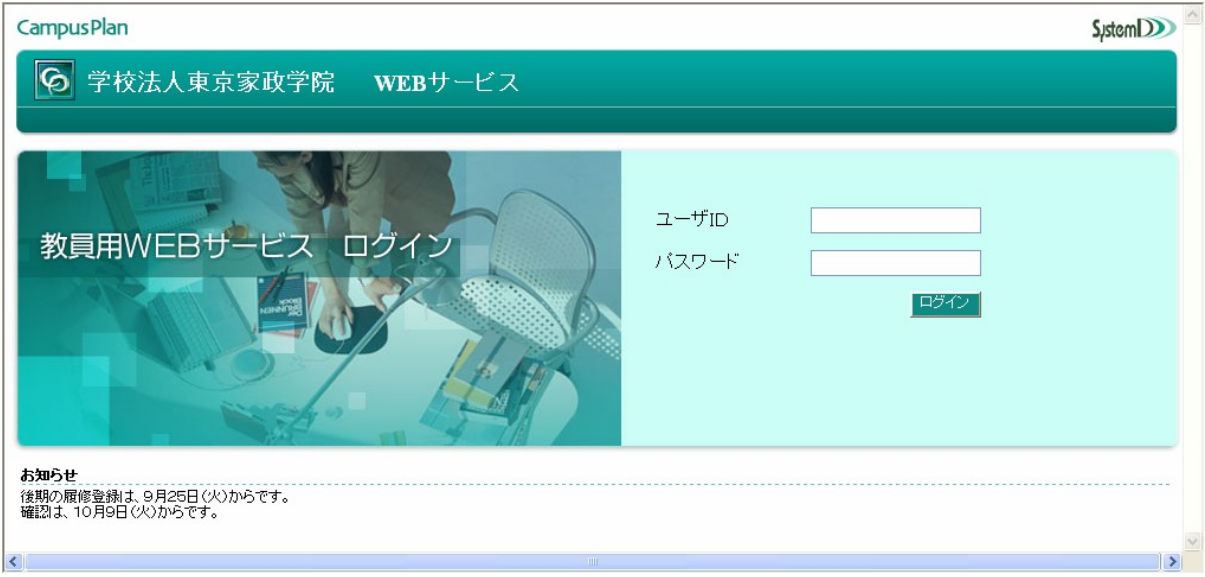